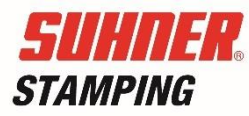

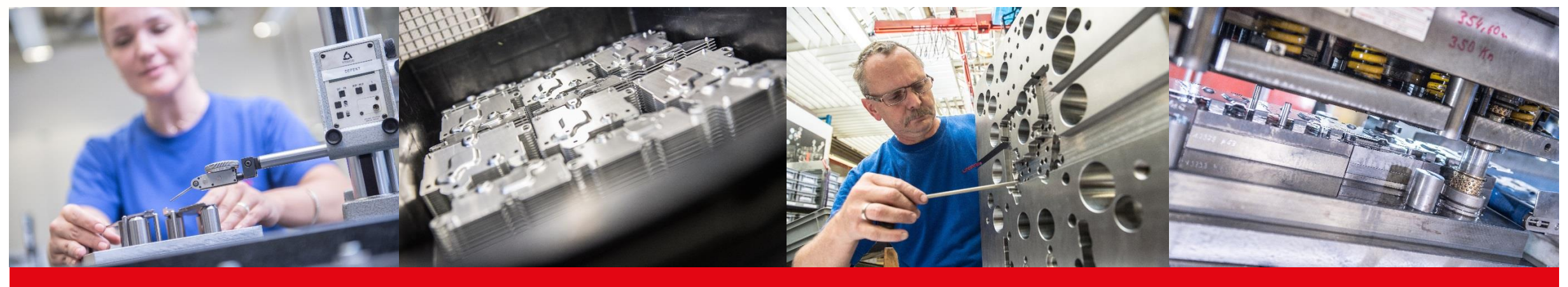

# Kurzanleitung Stanzteilkalkulator

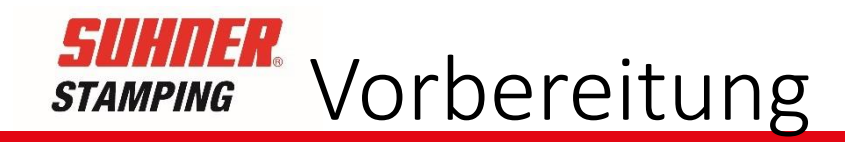

- Vor dem Start der Eingaben empfehlen wir folgende Angaben vorzubereiten:
	- Ihre eindeutige Projektidentifikation
	- Ihre E-Mail Adresse zum Versand der Kalkulationsresultate
	- Bauteilzeichnung mit Materialangabe und Abmassen
	- Stückzahl während der Laufzeit
	- Bauteil-Nettogewicht wenn möglich (ergibt genauere Resultate, besonders bei teuren Materialien wie z.B. Kupfer)
	- Bitte füllen Sie alle Pflichtfelder, gekennzeichnet mit \* aus, damit eine Kalkulation möglich ist.

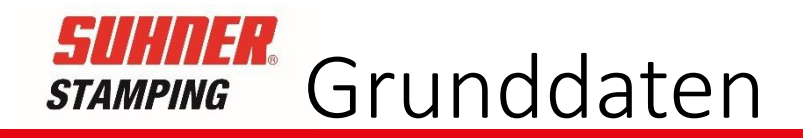

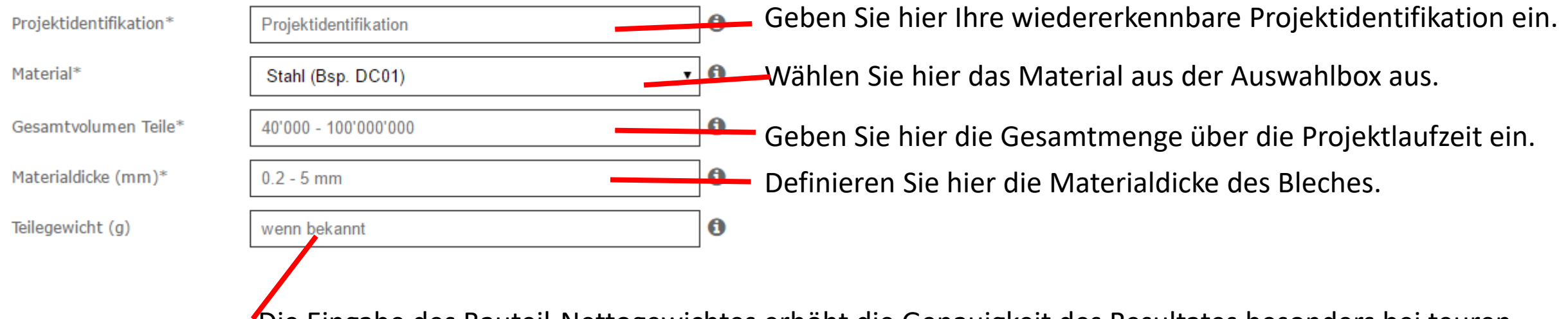

Die Eingabe des Bauteil-Nettogewichtes erhöht die Genauigkeit des Resultates besonders bei teuren Materialien die einen Schrotterlös generieren.

Die Infoboxen enthalten Beschreibungen oder Grafiken zu den einzelnen Eingabefeldern. Œ Minimal- und Maximalwerte sind in den Eingabefeldern angegeben.

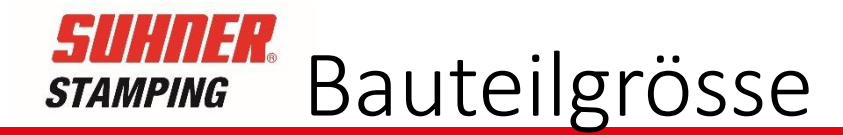

#### **Teilgrösse** Geben Sie hier die grösste Abmessung des Bauteils ein, die  $\overline{\mathbf{0}}$ Breite (mm)\*  $10 - 500$  mm Abwicklung wird über die spätere Geometriedefinition ermittelt.  $\bf \bm \theta$ Länge (mm)\*  $2 - 400$  mm

Die zweitgrösste Dimension des Bauteils ergibt in der Regel die Schrittlänge im Folgeverbundwerkzeug. Mögliche Verschachtelungen werden in der Kalkulation nicht berücksichtigt.

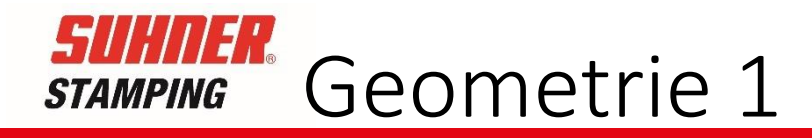

#### **Teilegeometrie** Wählen Sie die generelle Form Ihres Bauteils aus.  $\overline{w}$  $\circ$  Rund <sup>®</sup> Rechteck Aussenform des Bauteils\*  $Mass*$ 0 Geben Sie hier die Gesamtsumme aller gebogenen Höhen an. Diese Gebogene Höhen  $\bf{0}$  $3 - 150$  mm Angaben werden zur Ermittlung der Abwicklung und somit des Materialbedarfes verwendet.  $\mathbf{a}$ Gebogen und  $0.1 - 50$  mm gezogen/geprägt Geben Sie hier die max. Höhe der gezogenen oder geprägten Elemente an.

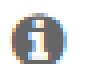

Die Infoboxen enthalten Beschreibungen oder Grafiken zu den einzelnen Eingabefeldern.

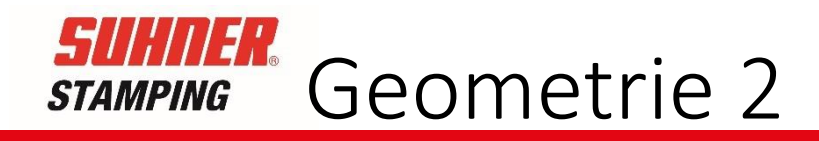

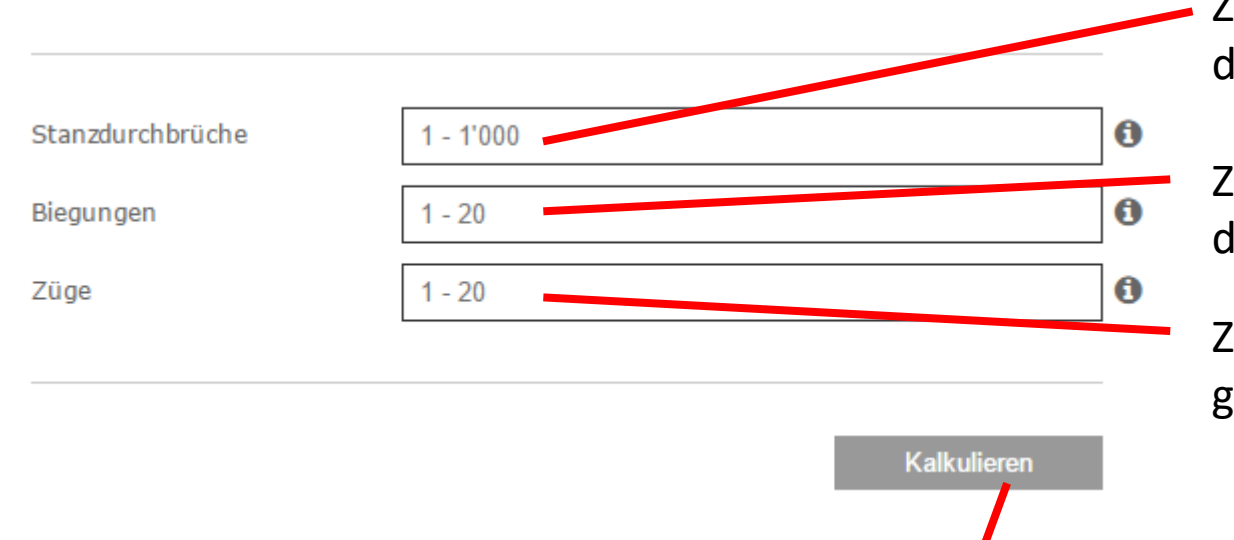

Zählen Sie die Anzahl der Durchbrüche im Bauteil und geben Sie den Wert hier ein.

Zählen Sie die Anzahl der Biegungen am Bauteil und geben Sie den Wert hier ein.

Zählen Sie die Anzahl der Züge / Prägungen am Bauteil und geben Sie den Wert hier ein.

Mit einem Klick auf diesen Knopf starten Sie den Kalkulationsvorgang. Die Kalkulation kann nur starten wenn alle Pflichtfelder ausgefüllt sind.

Die Infoboxen enthalten Beschreibungen oder Grafiken zu den einzelnen Eingabefeldern.

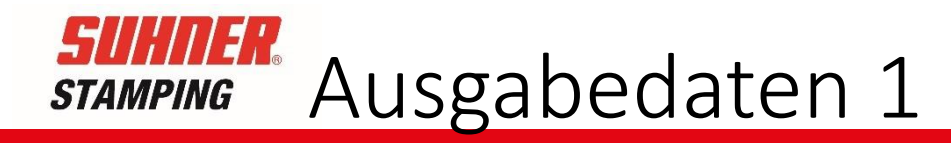

Bitte geben Sie zuerst die E-Mail Adresse bekannt an die das Kalkulatonsresultat gesendet werden soll.Die berechneten Angaben können als Richtwerte ohne Gewähr z.B. für Verfahrensvergleiche verwendet werden. Es wird ein einfach fallendes Werkzeug berechnet. Für das Bauteil wird nur der Stanz- Biegeprozess berücksichtigt, ohne weiter Bearbeitung. Für genauere Werte für konkrete Projekte wenden Sie sich bitte an unseren Verkaufsinnendienst.

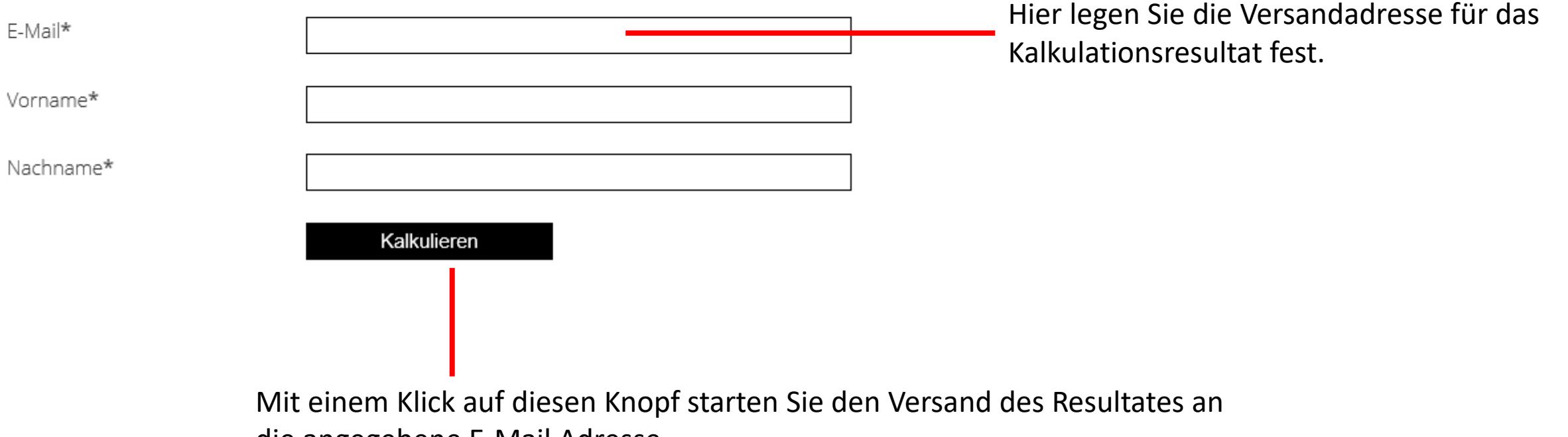

die angegebene E-Mail Adresse.

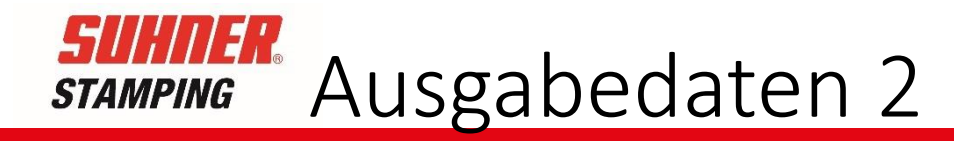

#### **STANZTEILKALKULATOR**

### DIE BERECHNUNG WURDE AN IHRE E-MAIL ADRESSE **VERSANDT.**

Die berechneten Angaben können als Richtwerte ohne Gewähr z.B. für Verfahrensvergleiche verwendet werden. Für genauere Werte für konkrete Projekte wenden Sie sich bitte an unseren Verkaufsinnendienst.

» zum Kontakt

Mit einem Klick auf diesen Link erhalten Sie die Angaben um mit uns in Kontakt zu treten.

### Dies ist die Bestätigungsseite für den Versand der Kalkulationsdaten.

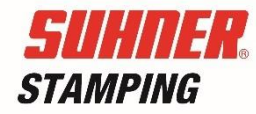

## Kontakt

Unipress AG Industriestrasse 10 CH-5242 Lupfig Switzerland

[info.unipress@suhner.com](mailto:info@unipress.ch) www.suhner-stamping.com